# Eseguire test diagnostici dal pannello LCD di un accessorio FirePOWER  $\overline{\phantom{a}}$

### Sommario

Introduzione **Premesse** Componenti dello schermo LCD Considerazioni importanti Preparazione test di loopback Eseguire i test diagnostici dallo schermo LCD

### Introduzione

Questo documento descrive come eseguire i test diagnostici sugli accessori Cisco FirePOWER serie 7000 e 8000 dal pannello LCD.

Nota: Gli accessori Cisco FirePOWER serie 7000 e 8000 sono dotati di uno schermo LCD che consente di visualizzare varie informazioni sull'accessorio. È inoltre possibile configurare alcune impostazioni mediante lo schermo LCD anziché mediante l'interfaccia utente Web.

### **Premesse**

Questa sezione descrive i componenti dello schermo LCD e alcune considerazioni importanti da tenere presenti prima di iniziare i test diagnostici.

#### Componenti dello schermo LCD

Lo schermo LCD è dotato dei seguenti componenti:

- Display Il display contiene due righe di testo e una key map multifunzione. La mappa dei tasti indica le azioni che è possibile eseguire con ogni tasto multifunzione.
- Tasti multifunzione Il pannello LCD dispone di quattro tasti multifunzione (tasti) che consentono di visualizzare le informazioni sul sistema e completare le attività di configurazione di base, che variano a seconda della modalità del pannello LCD:

I due pulsanti a sinistra vengono utilizzati per spostarsi verso l'alto e verso il basso in un elenco.

I due pulsanti a destra vengono usati per selezionare una delle due voci visualizzate nel pannello.

Suggerimento: Per ulteriori informazioni sulla mappa dei tasti, consultare la [Guida](/content/en/us/td/docs/security/firesight/541/install-guide/FireSIGHT-Installation-Guide/LCD.html) [all'installazione di FireSIGHT, versione 5.4.1.](/content/en/us/td/docs/security/firesight/541/install-guide/FireSIGHT-Installation-Guide/LCD.html)

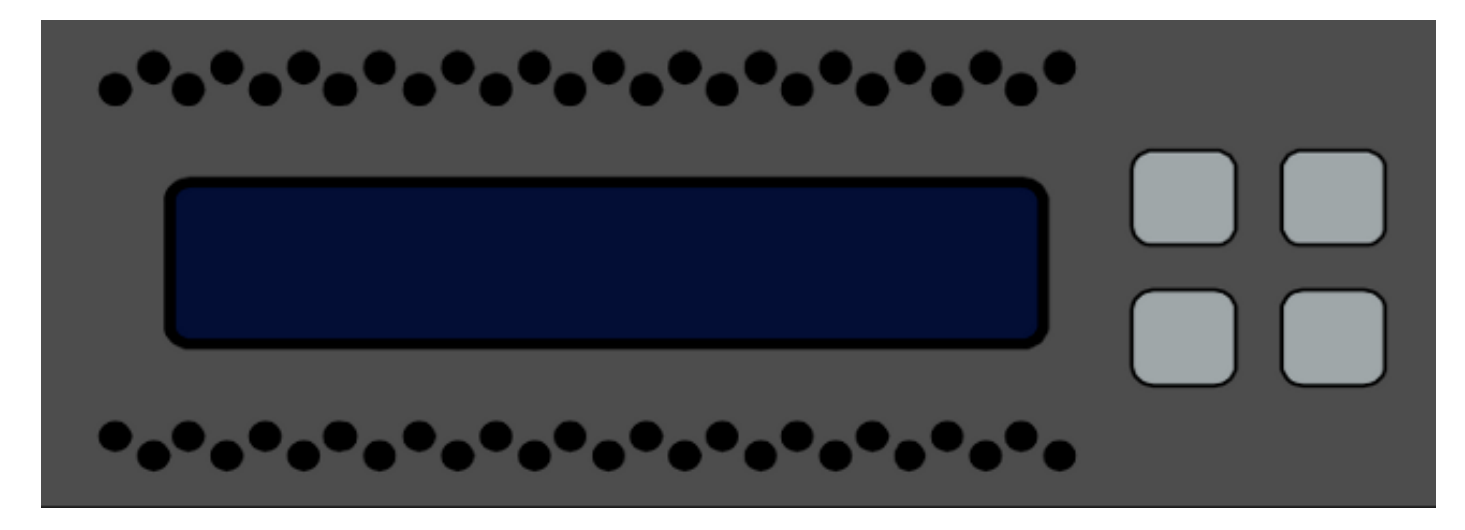

L'immagine mostra il display del pannello LCD e i pulsanti:

### Considerazioni importanti

Prima di eseguire i test di diagnostica, assicurarsi di tenere presenti le seguenti informazioni importanti:

- Prima di eseguire i test diagnostici, è necessario estrarre il dispositivo dalla rete di produzione.
- Quando si eseguono i test diagnostici, il traffico verrà interrotto. Cisco consiglia di eseguire i test diagnostici durante un intervento di manutenzione.
- Affinché il test di loopback venga eseguito come parte dei test diagnostici, è necessario verificare che le connessioni dei cavi siano configurate correttamente tra le varie porte, come descritto nella sezione successiva.

#### Preparazione test di loopback

Se si intende includere il test di loopback come parte dei test diagnostici, è necessario utilizzare un cavo Ethernet breve per ogni due porte del dispositivo.

Ad esempio, su un dispositivo serie 3D7120 con otto porte, collegare i cavi nel modo seguente:

- Da porta 1 a porta 3
- Da porta 2 a porta 4
- Da porta 5 a porta 7
- Da porta 6 a porta 8

Sui dispositivi serie 8000, le connessioni dei cavi dipendono dalle netmod installate. Per i netmod a 4 porte, sia in rame che in fibra ottica, collegare i cavi di ogni netmod nel modo seguente:

- $\bullet$  Da porta 1 a porta 3
- Da porta 2 a porta 4

Le porte 1 e 2 delle reti in stack devono essere collegate tra loro. Se un sistema utilizza netmod a 2 porte dello stesso tipo (LR (Long Reach) o SR (Short Reach)), le netmod devono essere concatenate a margherita. Ad esempio, la porta 2 di un netmod deve essere collegata alla porta 1 della netmod successiva e deve eseguire il loop indietro fino alla prima netmod.

Attenzione: Non utilizzare le netmod LR e SR. Se un sistema utilizza entrambi i tipi di netmod, questi devono trovarsi su due catene separate.

## Eseguire i test diagnostici dallo schermo LCD

Nota: Il completamento di ogni test diagnostico richiede circa 15 minuti. Al termine dei test, è necessario riavviare il sistema.

Per eseguire i test di diagnostica, completare i seguenti passaggi:

- 1. Collegare i cavi Ethernet come descritto nella sezione precedente.
- 2. Per iniziare, premere uno dei pulsanti dello schermo LCD.
- 3. Selezionare System Status.
- 4. Individuare e selezionare Diagnostica.
- 5. Selezionare Immetti combinazione.
- 6. Completare le azioni indicate sul pannello LCD, quindi tenere premuto per cinque secondi il tasto corrispondente al simbolo lampeggiante. Nota: Tenere premuto il pulsante per almeno cinque secondi. Viene quindi richiesto di premere altri tre pulsanti che corrispondono al simbolo lampeggiante. Questo processo garantisce che i test diagnostici LCD non vengano eseguiti per errore.
- 7. Viene visualizzato un messaggio di avviso. Dopo la scomparsa del messaggio di avviso, utilizzare il pulsante in alto a sinistra per selezionare Accetta: Eseguire la diagnostica. Nota: A questo punto, il sistema è pronto per eseguire i test diagnostici. Per ripristinare il normale funzionamento dell'accessorio FirePOWER, è necessario riavviare il dispositivo.
- Selezionare il test che si desidera eseguire (è necessario eseguire entrambi i test): 8.

#### Media DiagnosticsDiagnosi NFE0

Il dispositivo esegue quindi i test di diagnostica selezionati.

9. Se tutti i test vengono superati, sul display LCD vengono visualizzati i DIAGRAMMI

multimediali superati o i DIAGRAMMI NFE superati. In caso contrario, nella schermata viene visualizzato l'elenco dei test non riusciti, con Esci nella parte inferiore della schermata. Se uno dei test non è riuscito, registrarlo e selezionare Esci.

10. Riavviare il dispositivo.